# CSSE 220 Day 9

Two-dimensional arrays, Copying arrays, Software Engineering Techniques

Check out TwoDArrays from SVN

### Questions?

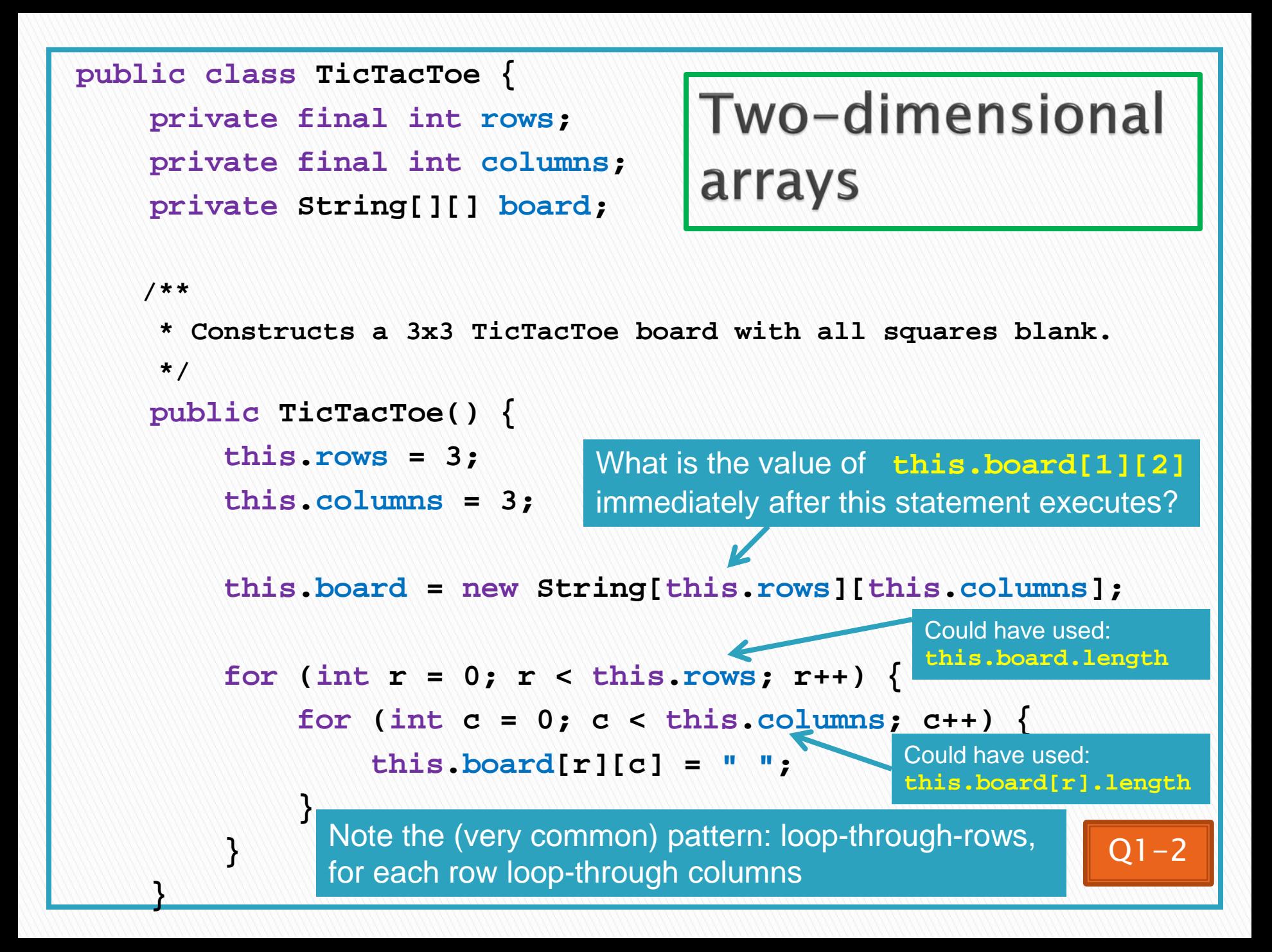

### Exercise

Complete the TODO items in TicTacToe and TicTacToeTest  $\boldsymbol{\Sigma}$ They're numbered; do 'em in order.

## Interlude:

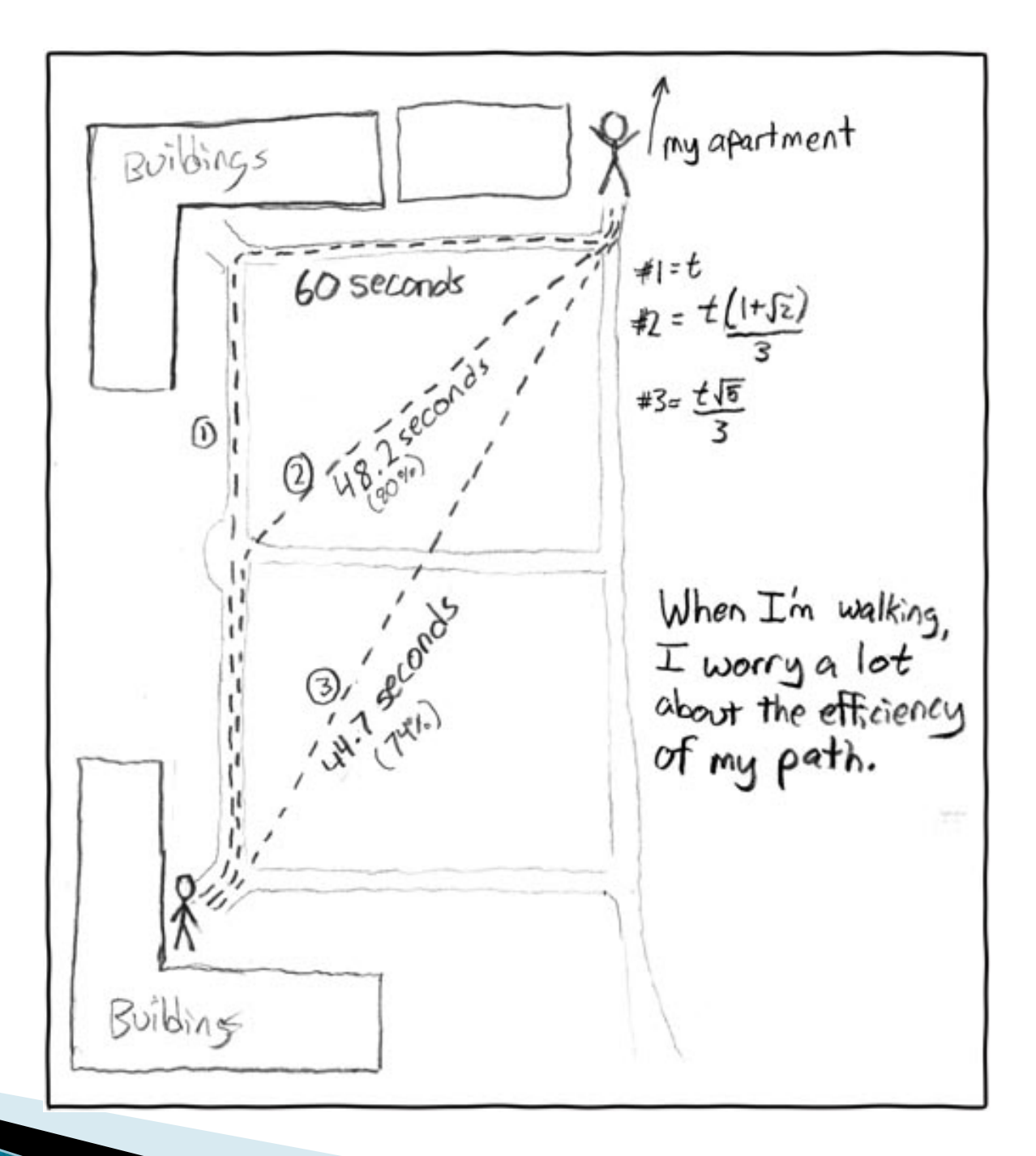

http://xkcd.com/85/

## Copying Arrays - assignment

Assignment uses *reference* values:

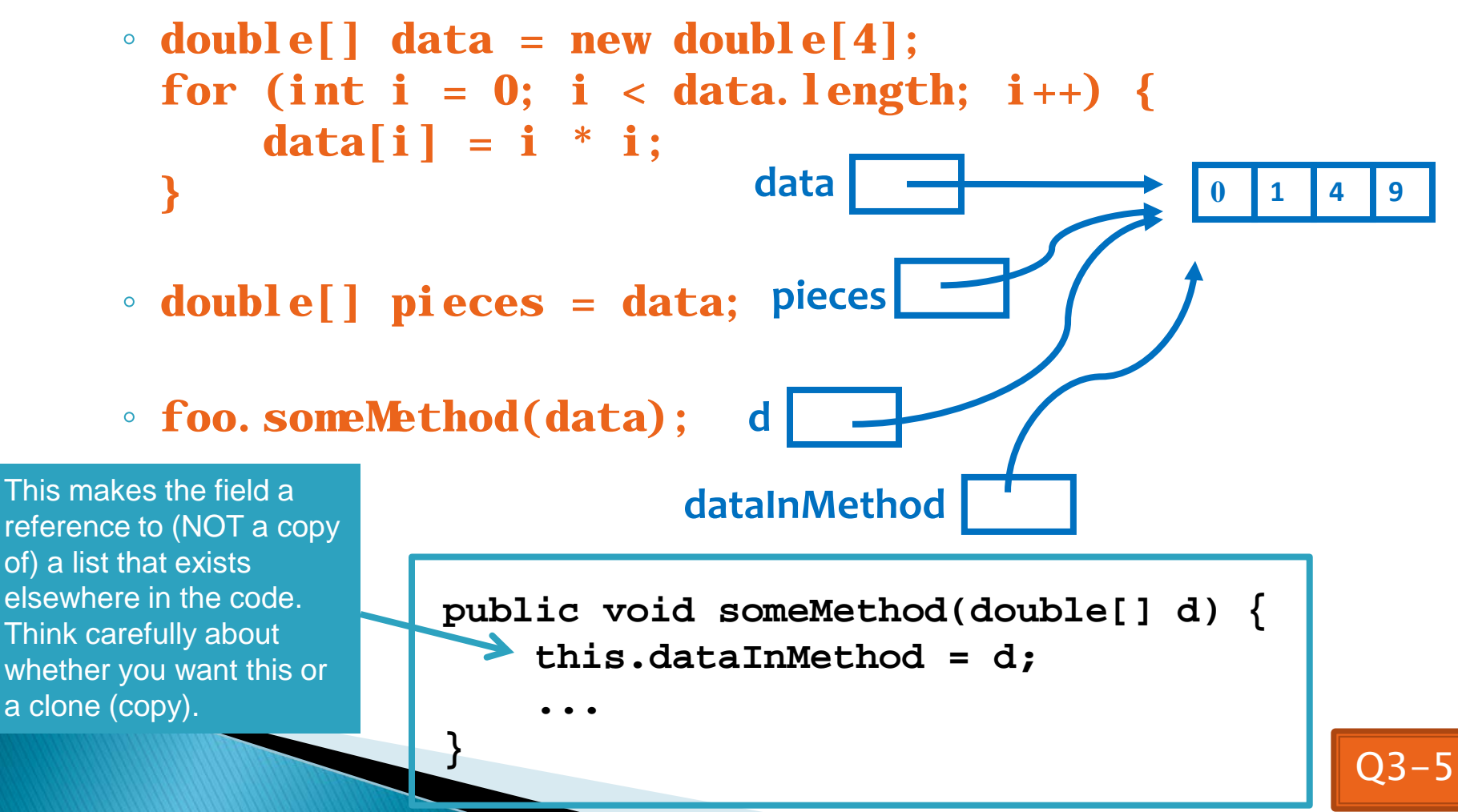

### Copying Arrays - many ways

▶ You can copy an array in any of several ways:

- 1. Write an explicit loop, copying the elements one by one
- 2. Use the *clone* method that all arrays have **newArray = oldArray.clone();** Starting position in *oldArray* Starting position in *newArray*
- 3. Use the *System.arraycopy* method: **System.arraycopy(oldArray, 0, newArray, 0,**
- 4. Use the *Arrays.copyOf* method: **newArray = Arrays.copyOf( oldArray, oldArray.length);**

The key point is that all of these except possibly the first make

 **oldArray.length);**

Number of characters to copy

shallow copies - see next slide

### Copying Arrays - Shallow copies

▶ Can copy whole arrays in several ways:

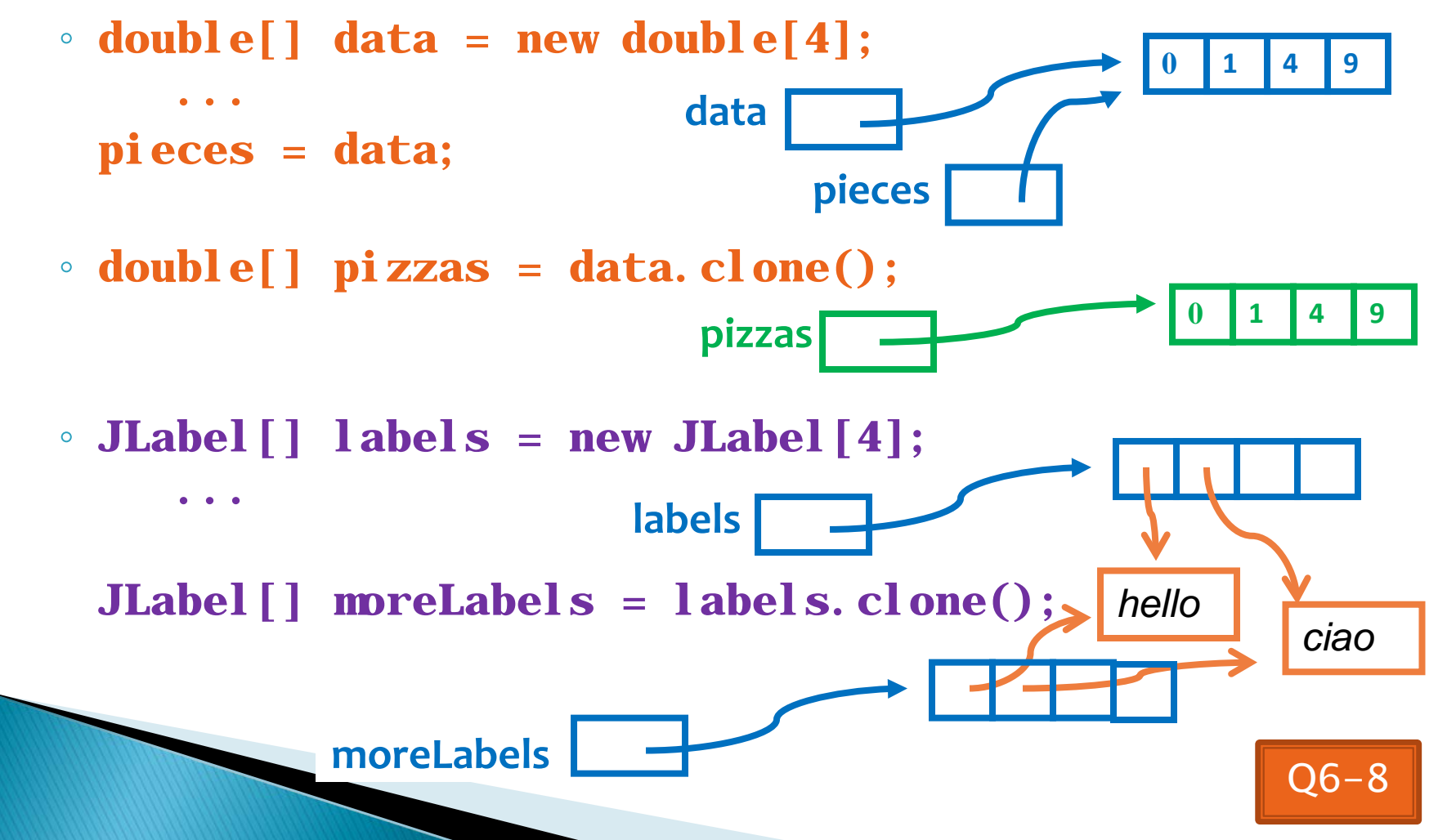

### Quality Tip - "Avoid parallel arrays"

#### Consider an ElectionSimulator:

- Instead of storing:
	- **ArrayList<String> stateNames; ArrayList<Integer> electoralVotes; ArrayList<Double>** percentOfVotersWhoPlanToVoteForA**; ArrayList<Double>** percentOfVotersWhoPlanToVoteForB**;**
- We used:
	- **ArrayList<State> states;**

and put the 4 pieces of data inside a State object

▶ Why bother?

## **Pick the Right Data Structure**

Array or ArrayList, that is the question

#### General rule: use ArrayList

- Less error-prone because it grows as needed
- More powerful because it has methods
- More general because it can be extended

#### **Exceptions:**

◦ Lots of primitive data in time-critical code ◦ Two (or more) dimensional arrays

### **Software Engineering Techniques**

- ▶ Regression testing
- Pair programming
- **Team version control**

## **Regression Testing**

- ▶ Keep and run old test cases
- ▶ Create test cases for new bugs
	- Like antibodies, to keep a bug from coming back

#### Remember:

◦ You can right-click the project in Eclipse to run all the unit tests

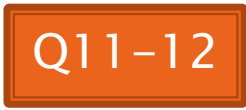

### **Pair Programming Video**

▶ Let's watch the video together

## **Pair Programming**

- Working in pairs on a single computer
	- One person, the driver, uses the keyboard
	- The other person, the *navigator*, watches, thinks, and takes notes

Becoming a

common interview

- ▶ For hard (or new) problems, this technique
	- Reduces number of errors
	- Saves time in the long run
- Works best when partners have similar skill level
	- If not, then student with most experience should navigate, while the other student drives.

## **Team Version Control**

- Always:
	- Update before working
	- Update again before committing
	- Commit often and with good messages
- Communicate with teammates so you don't edit the same code simultaneously ◦ Pair programming eliminates this issue

## **Game of Life**

- 1. A new cell is born on an empty square if it has exactly 3 neighbor cells
- 2. A cell dies of overcrowding if it is surrounded by 4 or more neighbor cells
- 3. A cells dies of loneliness if it has just 0 or 1 neighbor cells

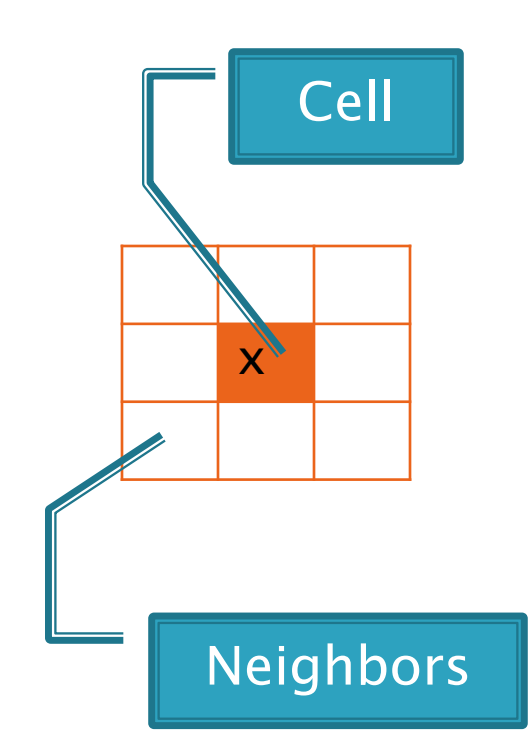

### **Game of Life** Teams

- 01 adamscb mitchesm
- 02 collinka kleinerk
- 03 dooleykh heegerds
- 04 dykestm manganpt
- 05 huangz millerns
- 06 kowalsif pfeiffkm
- 07 lius weil
- 08 morrista richarsm
- 09 niversme ryanlf
- 10 niz yuhasmj
- 11 stopkadj

Team number used in repository name:

http://svn.csse.rose-hulman.edu/repos/csse220-201210-life-teamXX

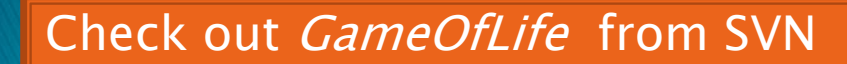

## **Work Time**

- Work with your partner on the GameOfLife project
	- Get help as needed
	- The TODOs are numbered do them in the indicated order.
	- Follow the practices of pair programming!
- Don't do any of the work without your partner!
- ▶ Due next Monday.
- Doing this assignment may be the best thing (but not the only thing) you can do to prepare for the exam.